### **OTCnet User Roles Guide for Agencies and Financial Institutions**

# **Overview**

OTCnet was developed to allow individual users access to be granted specific roles that will enable them to perform their duties and job responsibilities. The following tables illustrate which Check Capture, Check Processing, and Deposit Reporting user roles that can be combined and assigned to individual Agency and Financial Institution (FI) users.

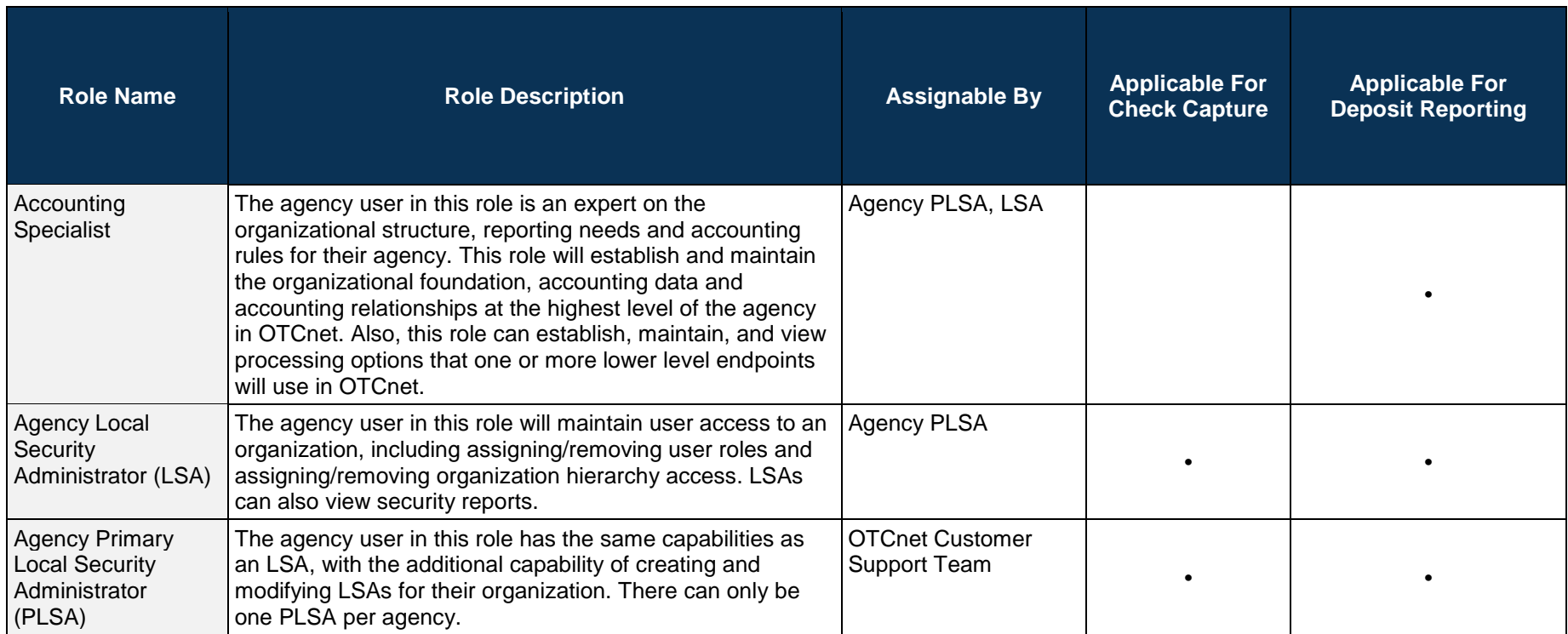

# **Table 1. OTCnet User Role Descriptions and Grantors**

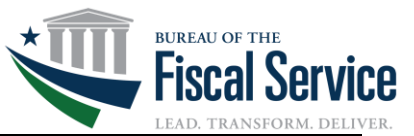

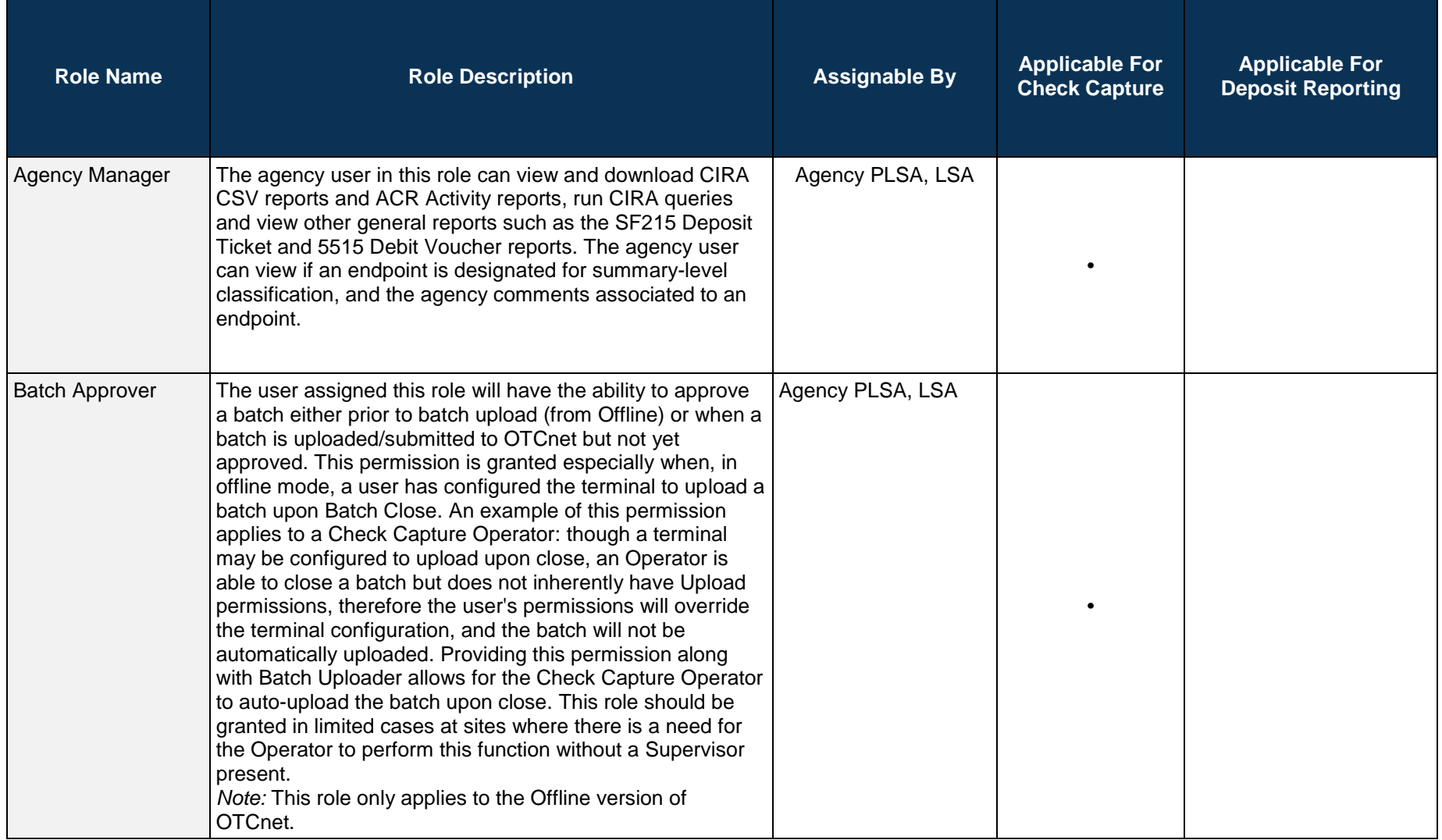

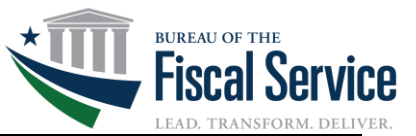

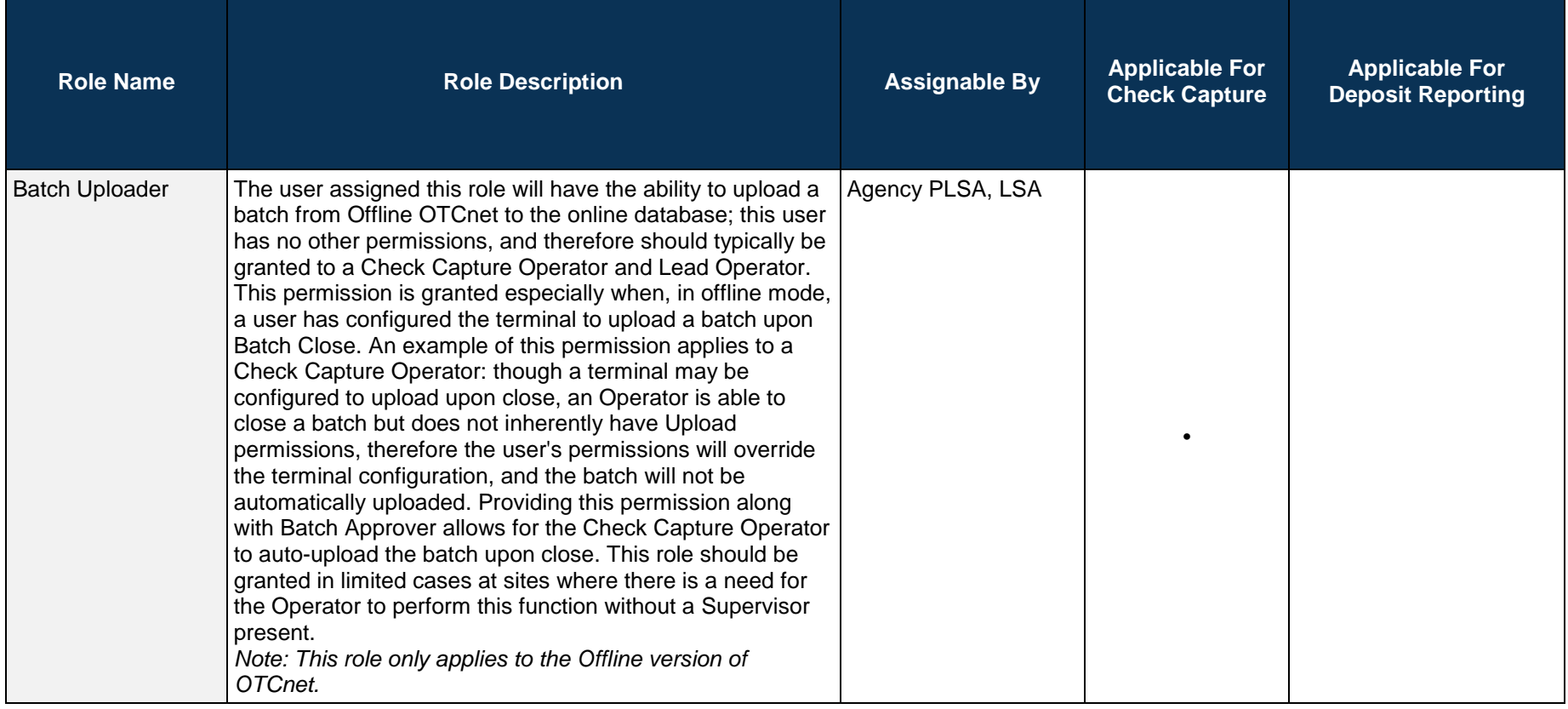

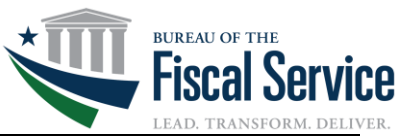

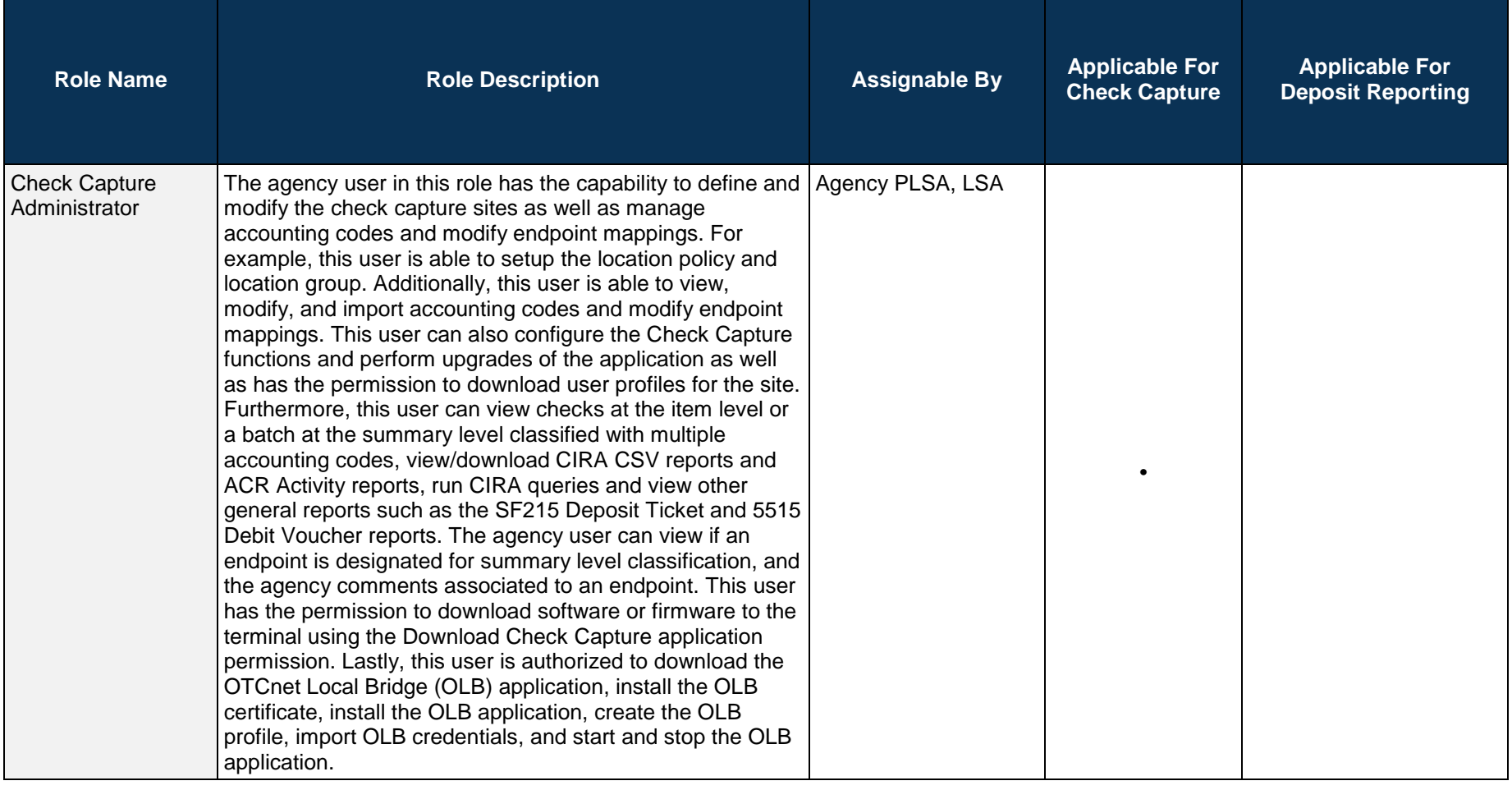

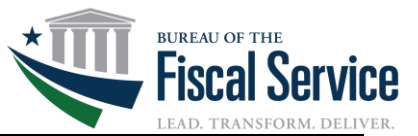

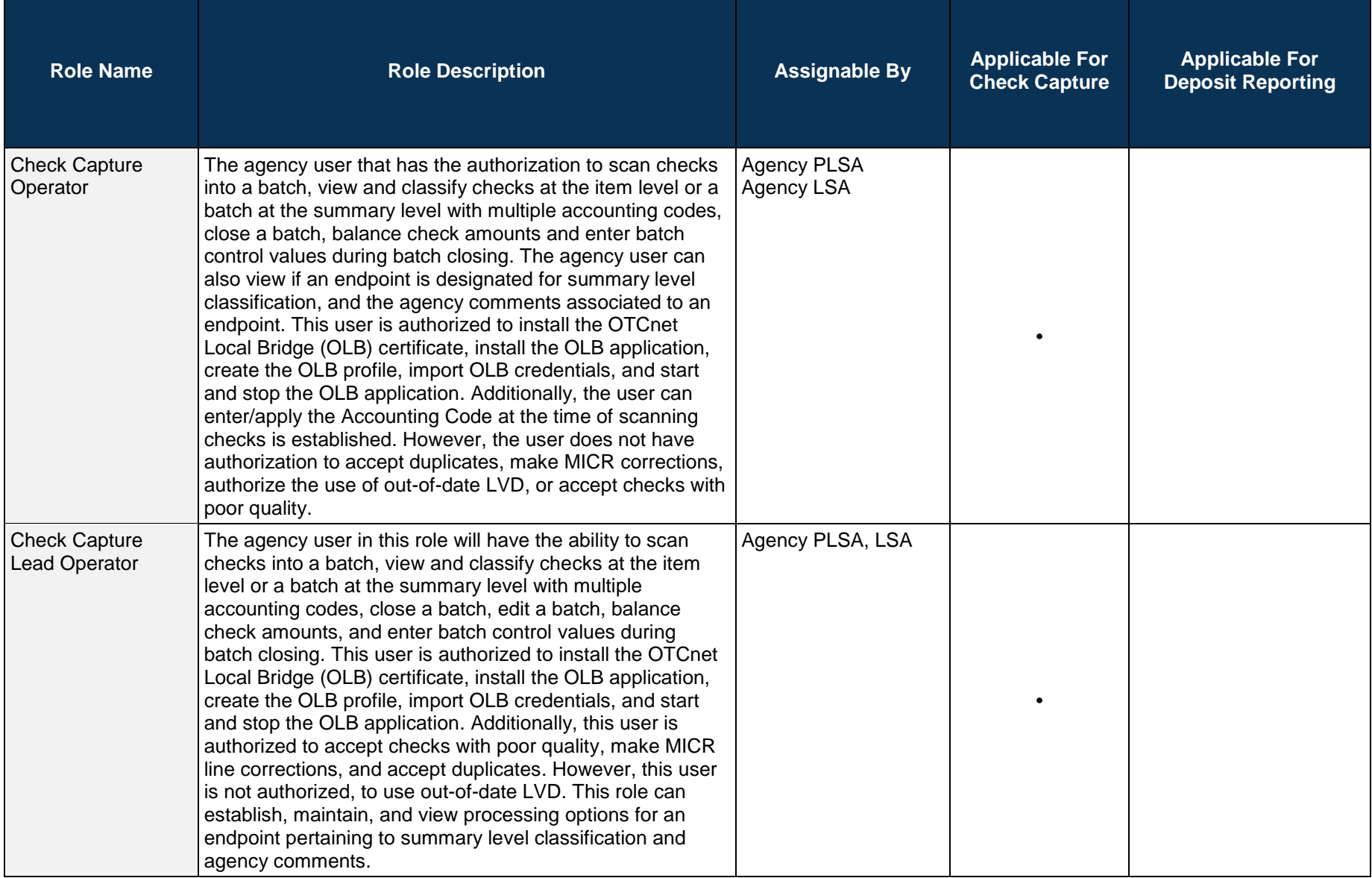

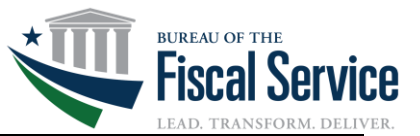

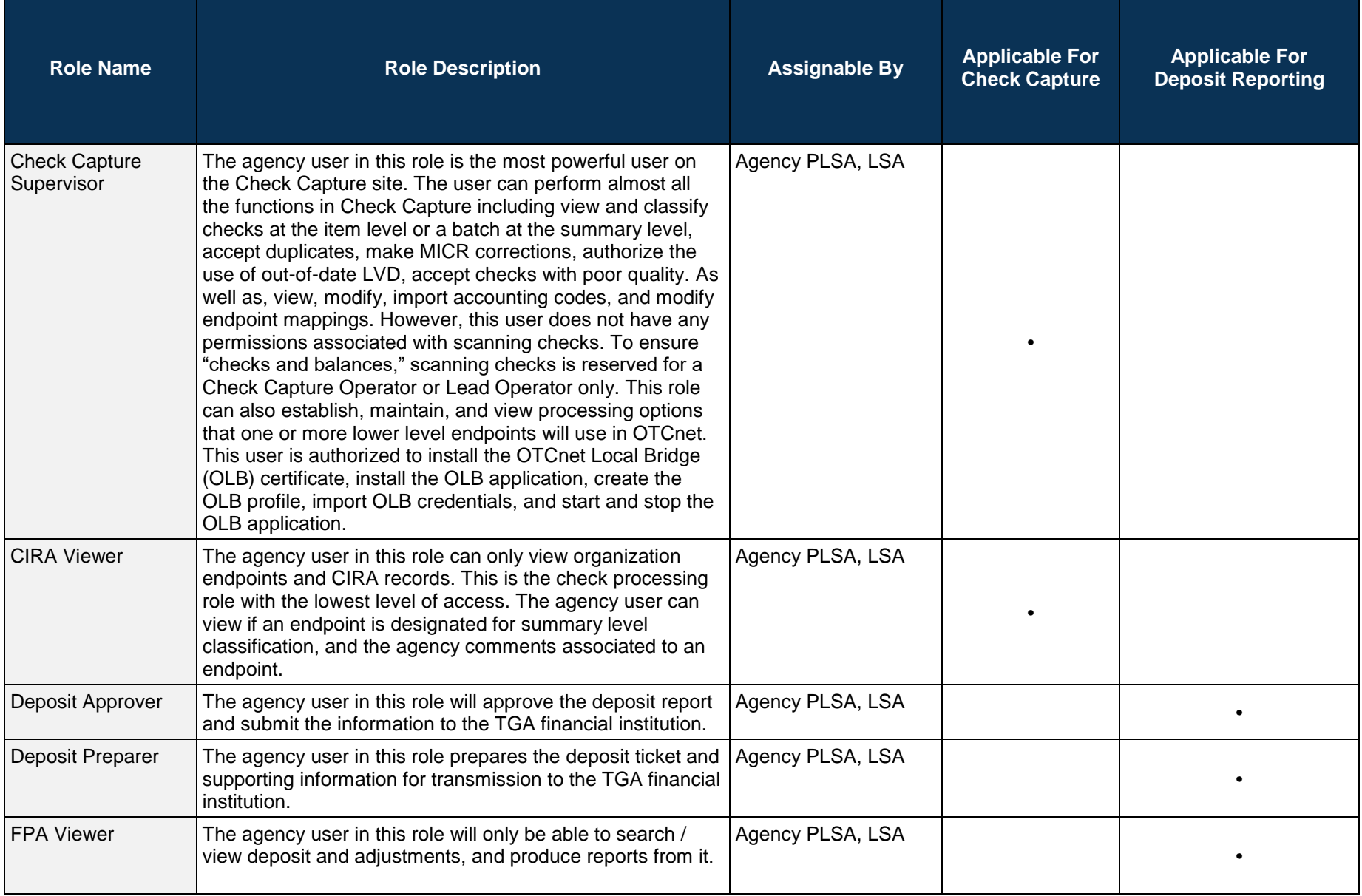

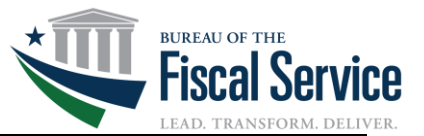

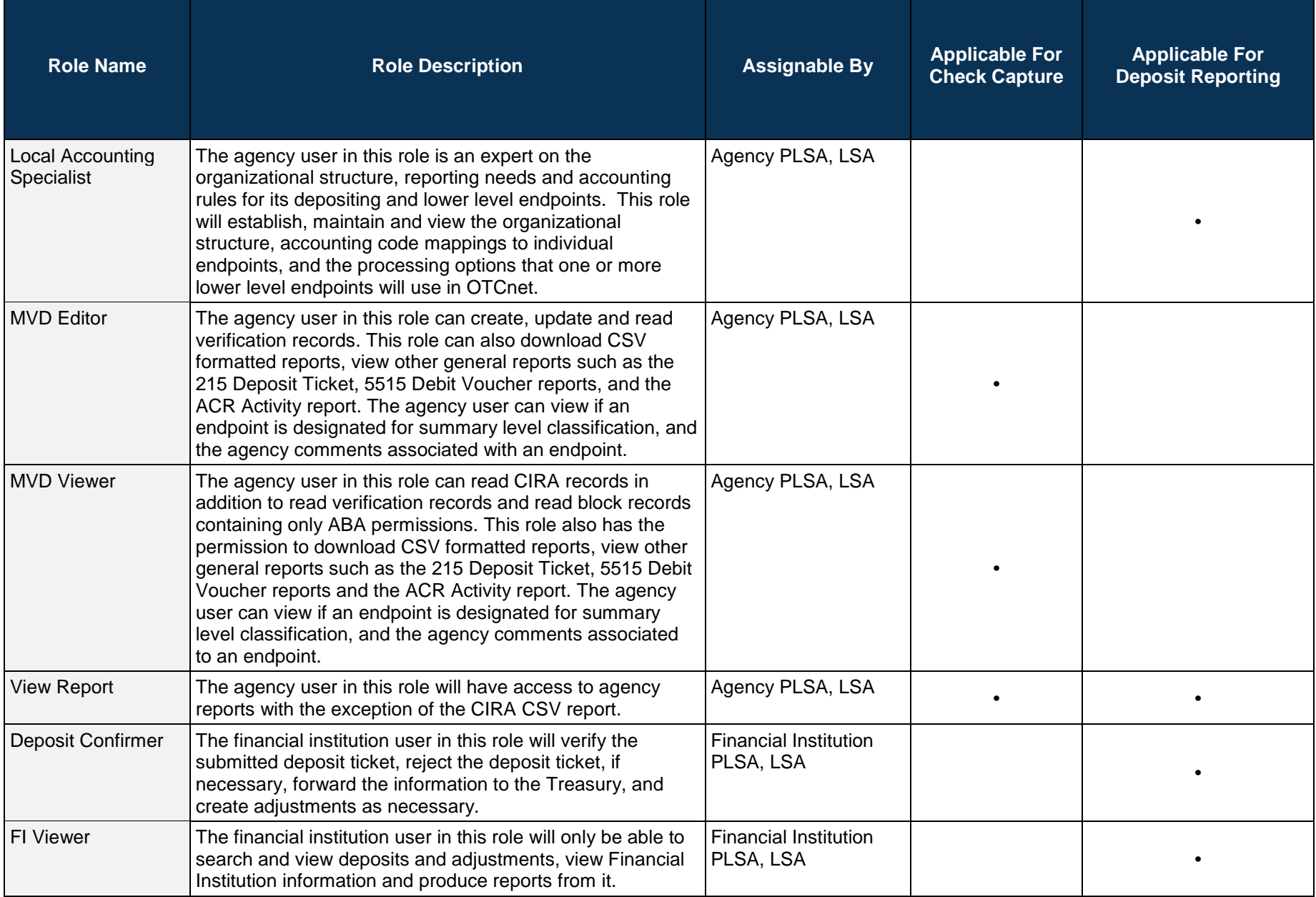

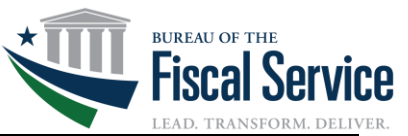

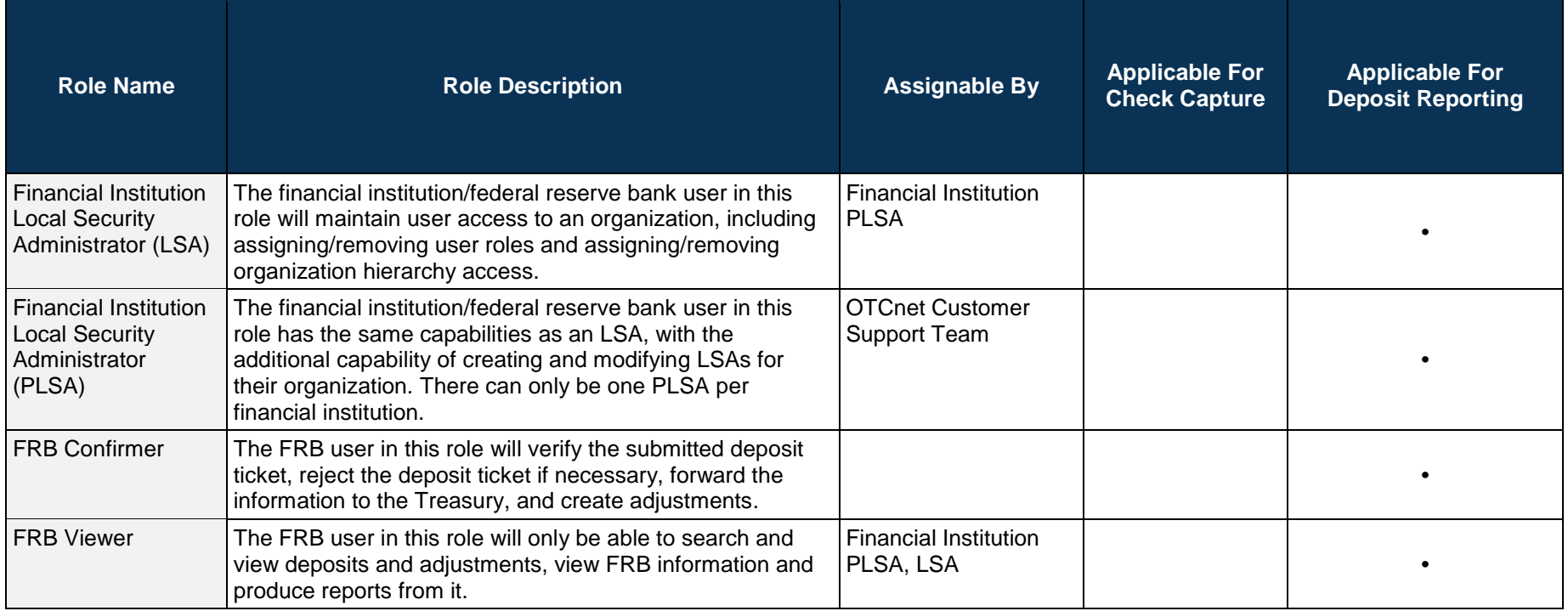

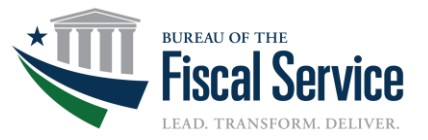

### **Agency User Roles Combinations**

#### **Overview**

OTCnet was developed to allow individual users to be granted specific roles that will enable them to perform their duties and job responsibilities. The following tables illustrate which Deposit Reporting and Check Capture user roles can be combined and assigned to an individual Agency user.

Start by viewing the user roles columns at the top. All cells that contain a "•" in the column denote that the corresponding user role in the row on the left can be assigned to this user role.

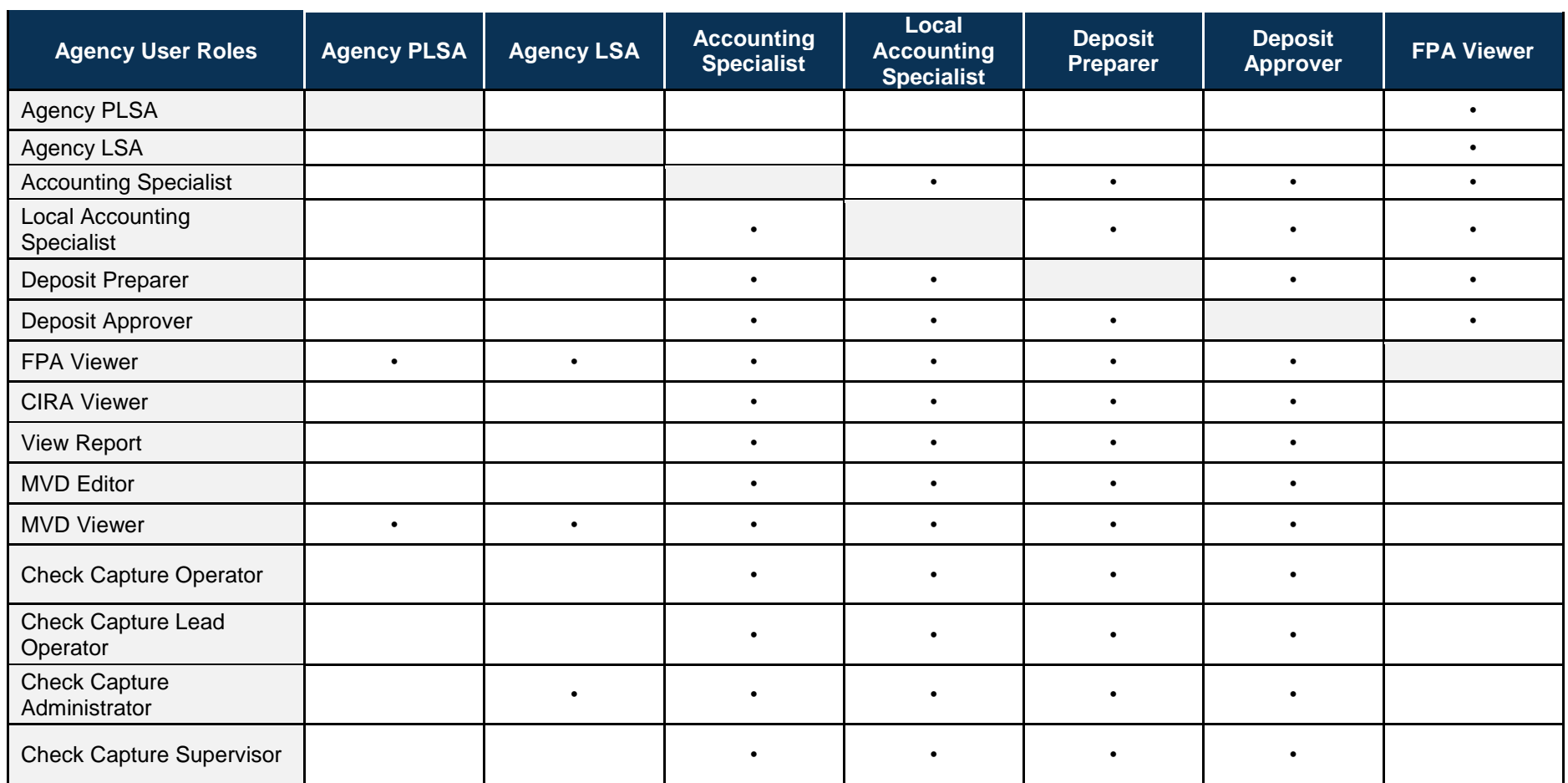

# **Table 2. Combinable Agency Deposit Processing User Roles**

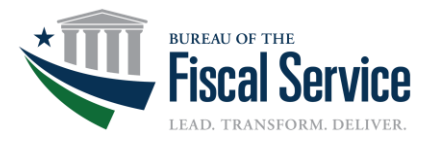

# **Table 3. Combinable Agency Check Capture User Roles**

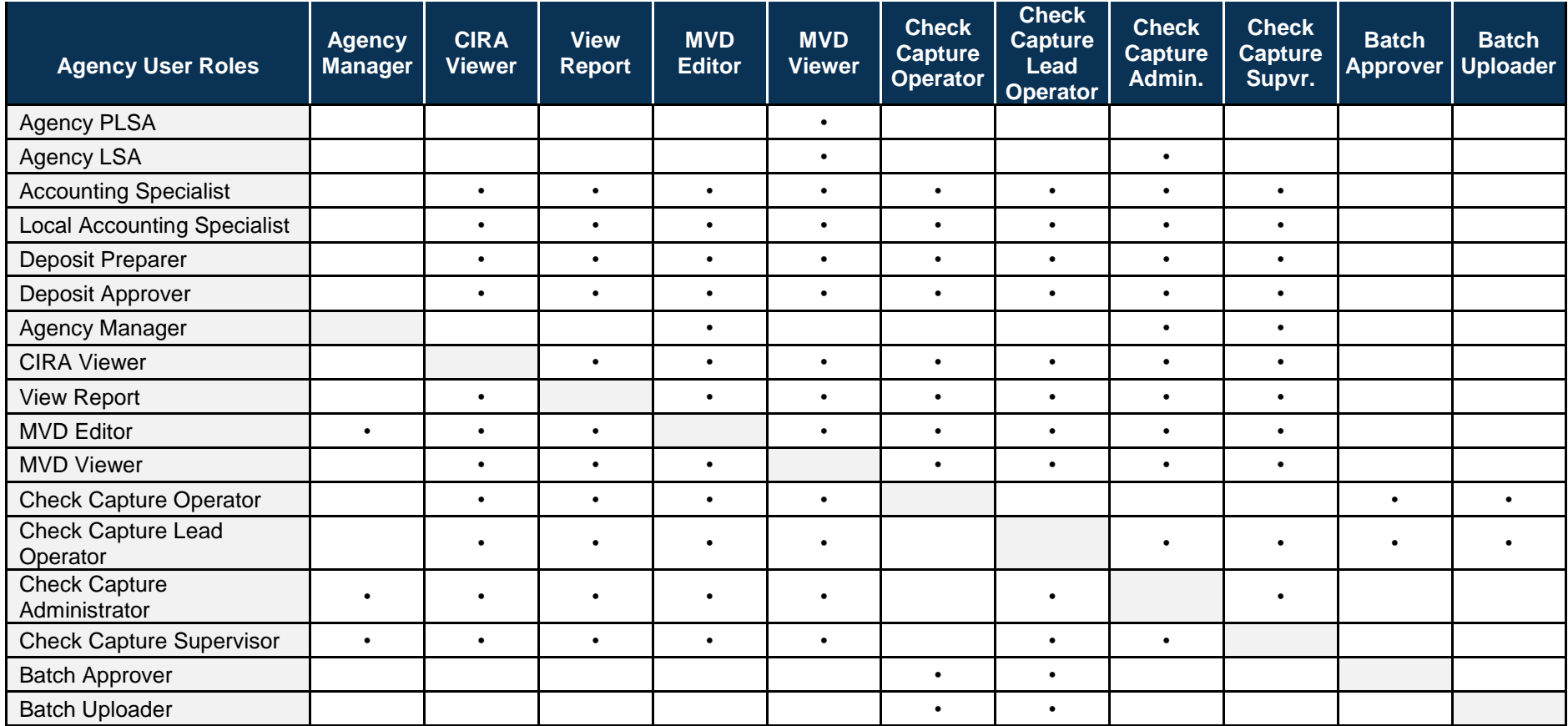

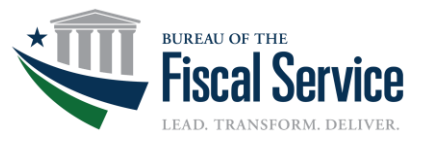

#### **Financial Institution User Roles Combinations**

#### **Overview**

OTCnet was developed to allow individual users to be granted specific roles that will enable them to perform their duties and job responsibilities. The table below illustrates which Financial Institution user roles can be combined and assigned to an individual Financial Institution user. Start by viewing the user roles columns at the top. All cells that contain a "**•**" in the column denote that the corresponding user role in the row on the left can be assigned to this user role.

#### **Table 4. Combinable Financial Institution User Roles**

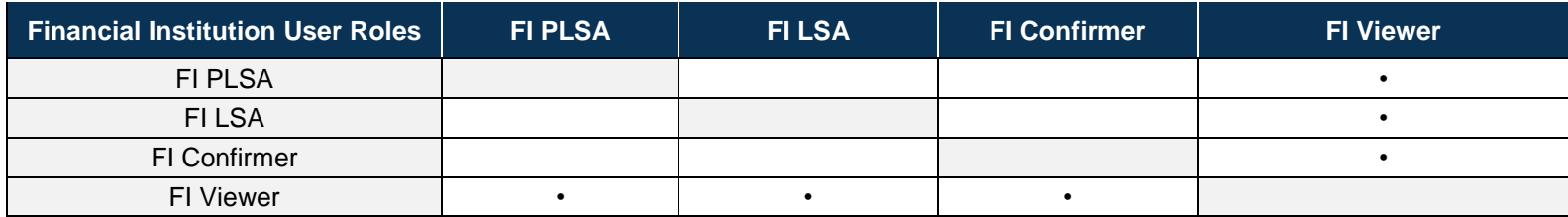

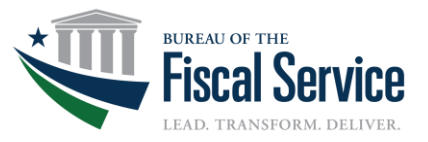

# **OTCnet Report Access by User Roles**

#### **Overview**

OTCnet was developed to allow individual users to be granted specific roles that will enable them to perform their duties and job responsibilities. The table below illustrates which Deposit Reporting user roles can be assigned to an individual in order to access OTCnet reports. Start by viewing the user roles columns at the top. All cells that contain a "**•**" in the column denote that the corresponding report in the row on the left can be accessed by this user role.

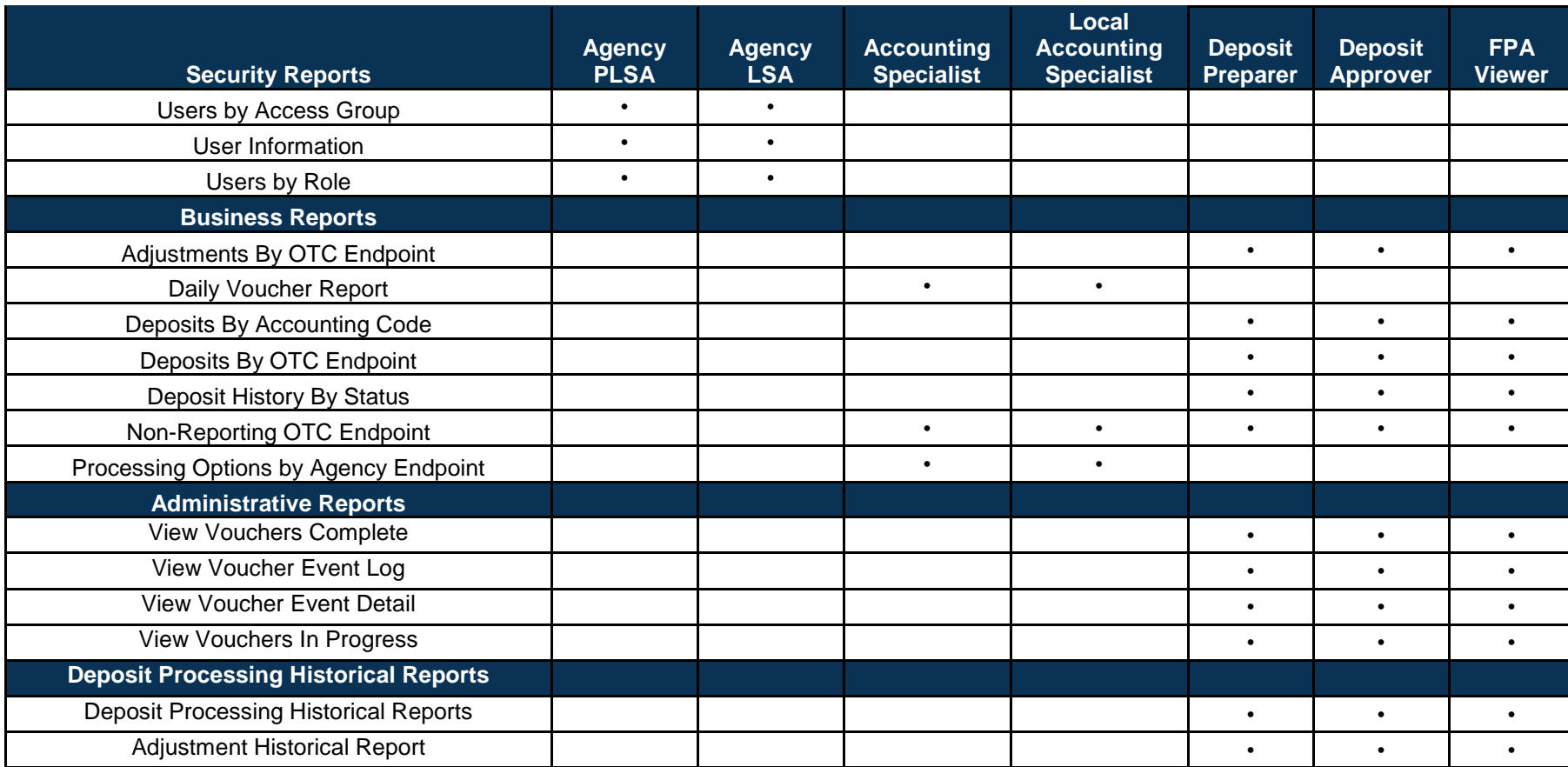

# **Table 5. User Roles Access to OTCnet Deposit Reporting Reports**

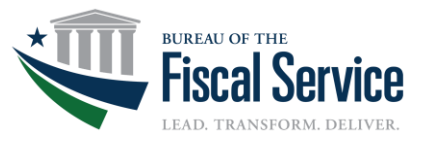

# **OTCnet Report Access by User Roles**

#### **Overview**

OTCnet was developed to allow individual users to be granted specific roles that will enable them to perform their duties and job responsibilities. The table below illustrates which Check Capture roles can be assigned to an individual in order to access OTCnet reports. Start by viewing the user roles columns at the top. All cells that contain a "**•**" in the column denote that the corresponding report in the row on the left can be accessed by this user role.

#### **Business Reports Agency Manager CIRA Viewer View Report MVD Editor MVD Viewer Check Capture Administrator** View CIRA • • • • View CIRA CSV Report  $\begin{vmatrix} \cdot & \cdot & \cdot \\ \cdot & \cdot & \cdot \end{vmatrix}$  . Agency CIRA Report • • • • • View Deposit Ticket • • • • • View Debit Voucher • • • • • View ACR Activity Report • • • • • **Administrative Reports** View Audit Log • View Verification Records • • LVD Contents Report • • • • • Organizational Hierarchy Report **•** • • • • Statistical Report • • • • • **Check Processing Historical Reports** CIRA CSV Historical Report • • • • •

### **Table 6. User Roles Access to OTCnet Check Processing Reports**